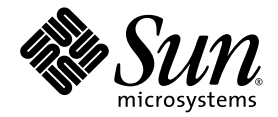

# Notes sur le serveur Sun Fire™ V890

Sun Microsystems, Inc. www.sun.com

Référence 817-6671-11 Septembre 2004, révision A

Envoyez vos commentaires concernant ce document à l'adresse : http://www.sun.com/hwdocs/feedback

Copyright 2004 Sun Microsystems, Inc., 4150 Network Circle, Santa Clara, Californie 95054, États-Unis. Tous droits réservés.

Sun Microsystems, Inc. dispose des droits de propriété intellectuels relatifs à la technologie incorporée dans le produit qui est décrit dans ce document. En particulier, et sans la limitation, ces droits de propriété intellectuels peuvent inclure un ou plusieurs brevets américains<br>énumérés à http://www.sun.com/patents et un ou plusieurs brevets supplémentaires et dans les autres pays.

Ce produit ou document est protégé par un copyright et distribué avec des licences qui en restreignent l'utilisation, la copie, la distribution et la décompilation. Aucune partie de ce produit ou document ne peut être reproduite sous aucune forme, par quelque moyen que ce soit, sans l'autorisation préalable et écrite de Sun et de ses bailleurs de licence, le cas échéant.

Le logiciel détenu par des tiers, et qui comprend la technologie relative aux polices de caractères, est protégé par un copyright et concédé sous licence par des fournisseurs de Sun.

Des parties de ce produit peuvent être dérivées des systèmes Berkeley BSD concédés sous licence par l'Université de Californie. UNIX est une marque déposée aux États-Unis et dans d'autres pays et concédé exclusivement sous licence par X/Open Company, Ltd.

Sun, Sun Microsystems, le logo Sun, AnswerBook2, docs.sun.com et Solaris sont des marques commerciales ou des marques déposées de Sun Microsystems, Inc. aux États-Unis et dans d'autres pays.

Toutes les marques SPARC sont utilisées sous licence et sont des marques commerciales ou des marques déposées de SPARC International, Inc. aux États-Unis et dans d'autres pays. Les produits portant les marques SPARC sont basés sur une architecture développée par Sun Microsystems, Inc.

L'interface d'utilisation graphique OPEN LOOK et Sun™ a été développée par Sun Microsystems, Inc. pour ses utilisateurs et titulaires d'une<br>licence. Sun reconnaît les efforts de pionniers de Xerox pour la recherche et le ou graphique pour l'industrie de l'informatique. Sun détient une licence non exclusive de Xerox sur l'interface d'utilisation graphique Xerox, cette licence couvrant également les titulaires de licence de Sun qui mettent en place l'interface d'utilisation graphique OPEN LOOK et qui en outre se conforment aux licences écrites de Sun.

Droits du gouvernement américain, usage commercial. Les utilisateurs gouvernementaux sont soumis au contrat de licence standard de Sun Microsystems, Inc., ainsi qu'aux dispositions en vigueur de la FAR (Federal Acquisition Regulations) et de ses suppléments.

LA DOCUMENTATION EST FOURNIE « EN L'ÉTAT » ET TOUTES AUTRES CONDITIONS, DÉCLARATIONS ET GARANTIES EXPRESSES OU TACITES SONT FORMELLEMENT EXCLUES, DANS LA MESURE AUTORISÉE PAR LA LOI APPLICABLE, Y COMPRIS NOTAMMENT TOUTE GARANTIE IMPLICITE RELATIVE À LA QUALITE MARCHANDE, À L'APTITUDE À UNE UTILISATION PARTICULIÈRE OU À L'ABSENCE DE CONTREFAÇON.

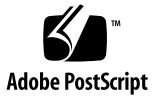

#### Table des matières

[Historique du document 1](#page-4-0)

[Documentation en ligne 1](#page-4-1)

[Logiciel pré-installé 2](#page-5-0)

[Configuration requise pour le logiciel et le microprogramme OpenBoot](#page-5-1) 2

[Améliorations du microprogramme OpenBoot PROM pour les diagnostics 3](#page-6-0) [Matériel requis pour la carte d'unité centrale/mémoire](#page-7-0) 4

[Correctifs logiciels requis et recommandés 4](#page-7-1)

[Correctifs logiciels requis pour Solaris 9 4](#page-7-2)

[Correctif logiciel recommandé pour Solaris 9 5](#page-8-0)

[Correctifs logiciels requis pour Solaris 8 6](#page-9-0)

[Correctif logiciel recommandé pour Solaris 8 7](#page-10-0)

[Problèmes relatifs aux matériels et microprogrammes 7](#page-10-1)

[Cartes PCI Sun prenant en charge la connexion/déconnexion à chaud](#page-10-2) 7

[Précautions en cas d'utilisation de cartes PCI non certifiées](#page-11-0) [par Sun sur le Serveur Sun Fire V890 8](#page-11-0)

[Problèmes relatifs aux microprogrammes des unités de disque FC-AL 9](#page-12-0)

[Installation du microprogramme de fond de panier FC-AL Sun Fire V890 1](#page-13-0)0

[Mécanisme de surveillance matérielle et XIR](#page-15-0) 12

[Comment activer le mécanisme de surveillance matérielle](#page-16-0) [et ses options 1](#page-16-0)3

[Informations mises à jour sur le montage en armoire du serveur](#page-17-0) [Sun Fire V890 1](#page-17-0)4

[Consignes de sécurité pour le montage en armoire du serveur](#page-17-1) [Sun Fire V890 1](#page-17-1)4

[Problèmes relatifs aux logiciels](#page-18-0) 15

[Logiciel Sun Remote System Control \(RSC\) 2.2.2](#page-18-1) 15

[Diagnostics avancés OpenBoot PROM](#page-18-2) 15

[Prise en charge du logiciel Sun Management Center 1](#page-19-0)6

[Logiciel Sun StorEdge Traffic Manager](#page-19-1) 16

[Notes sur la documentation 1](#page-19-2)6

[Documentation relative aux microprogrammes OpenBoot 1](#page-19-3)6

[Prise en charge du logiciel Sun Management Center 3.5 1](#page-20-0)7

[Problèmes courants](#page-20-1) 17

- [La console RSC bascule vers la console du serveur sans avertissement lorsque](#page-20-2) [les diagnostics avancés OpenBoot PROM sont activés ou lorsque](#page-20-2) [la clé est en position Diagnostics 1](#page-20-2)7
- [Des erreurs de disque sont identifiées dans le](#page-21-0) loghistory lorsque SunVTS est en cours d'exécution, mais aucune erreur n'est identifiée dans SunVTS ou Solaris 18
- [L'interface GEM peut réduire le nombre de connexions en cas de lourde](#page-21-1) [charge à l'aide de l'ensemble de tests](#page-21-1) sync-TTCP 18

[L'emplacement PCI désactivé génère un dépassement de temps](#page-22-0) fcode\_timer pendant le démarrage de Solaris 19

## Notes sur le serveur Sun Fire V890

Ces notes fournissent des informations de dernière minute sur des thèmes relatifs au serveur Sun Fire™ V890.

## <span id="page-4-0"></span>Historique du document

La première version de ce document a été publiée sous le numéro 817-6671-11, parue en août 2004

## <span id="page-4-1"></span>Documentation en ligne

La documentation complète des serveurs Sun Fire V890 est disponible en ligne sur l'un des sites suivants :

- http://www.sun.com/products-n-solutions/hardware/docs
- http://docs.sun.com

Pour trouver des informations sur docs.sun.com, cliquez sur les liens suivants sur le site docs.sun.com :

Informations le plus souvent demandées → Toutes les versions Solaris → Matériel → Serveurs

Consultez ce site régulièrement. Vous y trouverez les dernières mises à jour de la documentation relative aux serveurs Sun Fire V890, notamment la dernière version de ces notes.

## <span id="page-5-0"></span>Logiciel pré-installé

Le système d'exploitation Solaris et le logiciel Java Enterprise System (autrefois appelé Sun ONE) sont pré-installés sur votre serveur Sun Fire V890. Pour obtenir des informations sur le démarrage avec le logiciel pré-installé, allez sur :

http://www.sun.com.software/preinstall

## <span id="page-5-1"></span>Configuration requise pour le logiciel et le microprogramme OpenBoot

Le tableau suivant décrit la configuration minimale requise pour le système d'exploitation Solaris™ et le microprogramme OpenBoot™ PROM pour les serveurs Sun Fire V890.

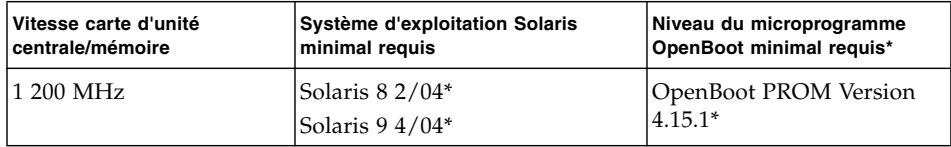

\* Ou une version compatible prenant en charge le système

Pour vous assurer que la version adéquate du système d'exploitation est installée sur votre serveur Sun Fire V890, consultez le fichier /etc/release. Ce fichier doit contenir les termes « Solaris *X X/XX »* ou mentionner une version Solaris compatible avec le système Sun Fire V890.

Pour connaître la version actuelle du microprogramme OpenBoot sur un serveur, utilisez l'une des méthodes suivantes :

#### ● **Lorsque le système d'exploitation Solaris est en cours d'exécution, saisissez la commande suivante :**

# **/usr/sbin/prtconf -V**

Ou

● **À l'invite** ok**, saisissez la commande suivante :**

ok **.version**

Pour plus d'informations sur l'obtention et l'installation du microprogramme OpenBoot, reportez-vous à la section [« Correctifs logiciels requis et recommandés »](#page-7-1) [à la page 4](#page-7-1).

#### <span id="page-6-0"></span>Améliorations du microprogramme OpenBoot PROM pour les diagnostics

OpenBoot PROM Version 4.15 fournit des diagnostics avancés activés par défaut. Tous les diagnostics OpenBoot sont exécutés à la mise sous tension. Pour plus d'informations sur ces améliorations, sur les variables de configuration nouvelles et redéfinies et sur la nouvelle configuration standard (par défaut), reportez-vous à la section *OpenBoot PROM Enhancements for Diagnostic Operation*, disponible sur le CD de documentation Sun Fire V890 livré avec le serveur Sun Fire V890.

Ces diagnostics améliorent le comportement de certaines applications qui détectent et présentent des informations relatives au serveur. Par exemple, les diagnostics avancés modifient certaines fonctionnalités de rapport et de console du logiciel Sun™ Remote System Control (RSC). Reportez-vous à la section [« Problèmes relatifs](#page-18-0) [aux logiciels » à la page 15](#page-18-0) pour plus d'informations sur ces modifications.

En outre, les diagnostics modifient le comportement des voyants du serveur pendant le démarrage. Pendant l'autotest à la mise sous tension (POST), les voyants d'alimentation et d'erreur système clignotent simultanément. Une fois l'autotest à la mise sous tension effectué et les diagnostics OpenBoot PROM exécutés, le voyant reprend son état normal.

**Remarque :** Ces diagnostics peuvent prolonger le temps d'initialisation.

## <span id="page-7-0"></span>Matériel requis pour la carte d'unité centrale/mémoire

Le numéro de référence de la carte d'unité centrale/mémoire du serveur Sun Fire V890 est le suivant :

- Référence : X7269A
- Carte d'unité centrale/mémoire : processeur 1 200 MHz ; mémoire 512 Mo ou 1 Go

## <span id="page-7-1"></span>Correctifs logiciels requis et recommandés

Cette section répertorie les correctifs logiciels recommandés pour le serveur Sun Fire V890. Vous pouvez obtenir ces correctifs auprès d'un fournisseur de services Sun agréé ou les télécharger depuis le site Web SunSolve OnlineSM à l'adresse suivante :

http://sunsolve.sun.com

Les correctifs présentés dans ces notes sont répertoriés en fonction du système d'exploitation Solaris que vous avez installé sur votre serveur. Vous trouverez des instructions sur l'installation des correctifs dans le fichier README accompagnant chaque correctif.

## <span id="page-7-2"></span>Correctifs logiciels requis pour Solaris 9

Le tableau suivant répertorie les correctifs requis spécifiques au serveur Sun Fire V890 lorsqu'il est utilisé sur le système d'exploitation Solaris 9 4/04. Ces correctifs sont disponibles à la date de publication de ces notes.

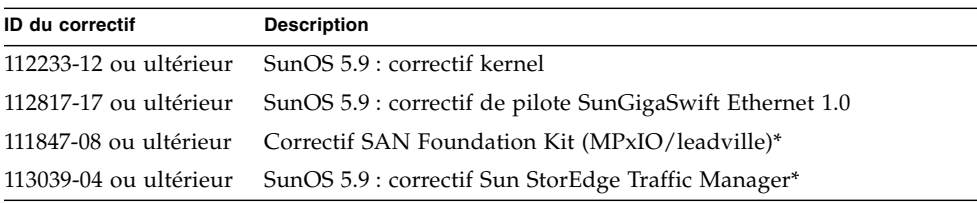

#### **SunFireV890 Correctifs requis pour Solaris 9**

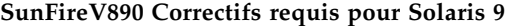

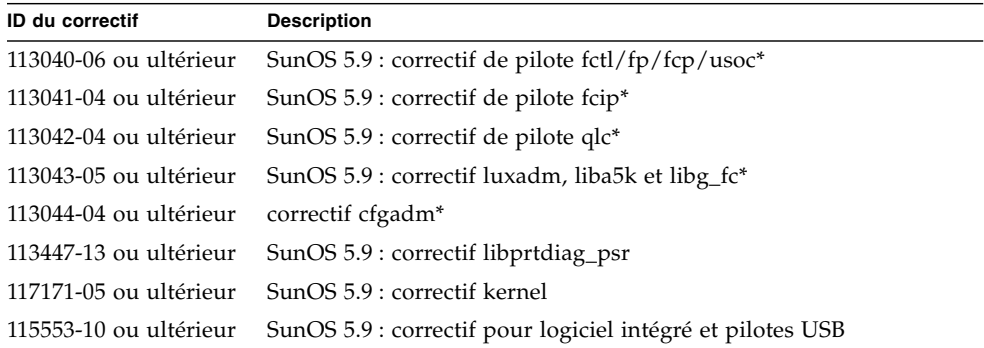

\* Les correctifs 111847, 113039, 113040, 113041, 113042, 113043 et 113044 nécessitent le progiciel SUNWsan (San Foundation Kit). Le progiciel SUNWsan est disponible sur la page Sun Download Center à l'adresse suivante :

http://www.sun.com/storage/san/

À partir de ce site, téléchargez la dernière mise à jour du logiciel/microprogramme SAN.

#### <span id="page-8-0"></span>Correctif logiciel recommandé pour Solaris 9

Le tableau suivant présente le correctif recommandé spécifique au serveur Sun Fire V890 lorsqu'il est utilisé sur le système d'exploitation Solaris 9 4/04. Ce correctif est disponible à la date de publication de ces notes.

**Correctif logiciel Sun Fire V890 recommandé pour Solaris 9**

| ID du correctif                            | <b>Description</b> |
|--------------------------------------------|--------------------|
| 116363-07 ou ultérieur Correctif RSC 2.2.2 |                    |

### <span id="page-9-0"></span>Correctifs logiciels requis pour Solaris 8

Le tableau suivant répertorie les correctifs requis spécifiques au serveur Sun Fire V890 lorsqu'il est utilisé sur le système d'exploitation Solaris 8 02/04. Ces correctifs sont disponibles à la date de publication de ces notes.

| <b>ID du correctif</b> | <b>Description</b>                                             |  |
|------------------------|----------------------------------------------------------------|--|
| 109873-25 ou ultérieur | SunOS 5.8 : correctif prtdiag and platform libprtdiag_psr.so.1 |  |
| 109896-25 ou ultérieur | correctif de pilotes USB                                       |  |
| 110460-32 ou ultérieur | SunOS 5.8 : correctif de module d'extension fruid/PICL         |  |
| 110614-02 ou ultérieur | SunOS 2.8 : correctif de pilote ses                            |  |
| 111095-15 ou ultérieur | SunOS 2.8 : correctif de pilote fctl/fp/fcp/usoc*              |  |
| 111096-08 ou ultérieur | SunOS 2.8 : correctif de pilote fcip*                          |  |
| 111097-14 ou ultérieur | SunOS 2.8 : correctif de pilote qlc*                           |  |
| 111412-13 ou ultérieur | SunOS 2.8 : correctif Sun StorEdge Traffic Manager*            |  |
| 111413-12 ou ultérieur | SunOS 2.8 : correctif luxadm, liba5k et libg_fc*               |  |
| 111792-09 ou ultérieur | correctif de module d'extension picl                           |  |
| 111846-08 ou ultérieur | SunOS 2.8 : correctif cfgadm <sup>*</sup>                      |  |
| 111847-08 ou ultérieur | Correctif SAN Foundation Kit*                                  |  |
| 111883-24 ou ultérieur | SunOS 5.8 : correctif de pilote GigaSwiftEthernet              |  |
| 116962-01 ou ultérieur | correctif de pilote pcisch                                     |  |

**Correctifs logiciels Sun Fire V890 requis pour Solaris 8**

\* Les correctifs 111095, 111096, 111097, 111412, 111413 et 111846 nécessitent le progiciel SUNWsan (San Foundation Kit). Le progiciel SUNWsan est disponible depuis la page de téléchargement de Sun (Sun Download Center) à l'adresse suivante :

http://www.sun.com/storage/san/

À partir de ce site, téléchargez la dernière mise à jour du logiciel/microprogramme SAN.

#### <span id="page-10-0"></span>Correctif logiciel recommandé pour Solaris 8

Le tableau suivant présente le correctif recommandé spécifique au serveur Sun Fire V890 lorsqu'il est utilisé sur le système d'exploitation Solaris 8 02/04. Ce correctif est disponible à la date de publication de ces notes.

#### **Correctif logiciel Sun Fire V890 recommandé pour Solaris 8**

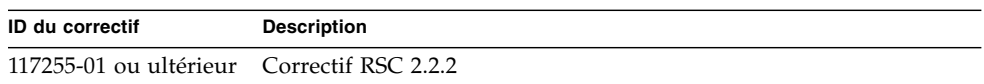

## <span id="page-10-1"></span>Problèmes relatifs aux matériels et microprogrammes

Les sections suivantes présentent les divers problèmes relatifs aux matériels et microprogrammes associés au serveur Sun Fire V890.

#### <span id="page-10-2"></span>Cartes PCI Sun prenant en charge la connexion/déconnexion à chaud

Pour pouvoir déconnecter une carte PCI d'un système d'exploitation en cours d'exécution, tous les périphériques utilisant la carte doivent être associés à un pilote de déconnexion à chaud. Un pilote de *déconnexion à chaud* permet la fermeture d'une instance d'un pilote tandis que les autres instances restent disponibles pour d'autres périphériques du serveur. Pour qu'un pilote soit considéré comme un pilote de déconnexion à chaud, il doit pouvoir exécuter une fonction DDI/DKI (Device Driver Interface/Device Kernel Interface) de base appelée DDI\_DETACH. Les pilotes qui ne prennent pas en charge la fonction DDI\_DETACH sont considérés comme *non compatibles avec la déconnexion à chaud*.

Sun Microsystems offre plusieurs cartes PCI prenant en charge la connexion/déconnexion à chaud et utilisant des pilotes de périphériques compatibles avec ces opérations. Pour plus d'informations sur les cartes PCI disponibles, contactez votre revendeur Sun.

Un grand nombre de pilotes tiers (obtenus auprès de fabricants autres que Sun Microsystems) ne prennent pas en charge la fonction DDI\_DETACH. Avant d'utiliser une carte PCI tierce dans un environnement de production, vérifiez ses fonctionnalités et la prise en charge de la déconnexion à chaud auprès de votre revendeur.

**Remarque :** Il est préférable d'attendre que l'opération de connexion/déconnexion à chaud de la carte PCI soit terminée avant de lancer une nouvelle opération.

Pour plus d'informations sur les opérations de connexion/déconnexion à chaud de cartes PCI sur un serveur Sun Fire V890, consultez le manuel *Sun Fire V890 Dynamic Reconfiguration Guide* (817-4166-10), disponible sur le site Web suivant dans la rubrique Solaris sur matériel Sun :

http://docs.sun.com

#### <span id="page-11-0"></span>Précautions en cas d'utilisation de cartes PCI non certifiées par Sun sur le Serveur Sun Fire V890

Pour garantir le bon fonctionnement de votre serveur, il est impératif de vérifier que les cartes PCI et pilotes associés installés sur le serveur Sun Fire V890 ont été certifiés par Sun comme étant compatibles avec celui-ci. À défaut, des interactions entre les différentes cartes et pilotes risquent de se produire sur un bus donné et d'entraîner un blocage du serveur ou tout autre problème.

Pour obtenir la liste à jour des cartes PCI et configurations compatibles avec le serveur Sun Fire V890, contactez votre revendeur ou votre fournisseur de services Sun agréé. Pour obtenir des informations supplémentaires, visitez le site Web :

http://www.sun.com/io

#### <span id="page-12-0"></span>Problèmes relatifs aux microprogrammes des unités de disque FC-AL

Toutes les unités de disque FC-AL installées sur un serveur Sun Fire V890 doivent être au niveau minimum de version de microprogramme. Une version de microprogramme incorrecte risque d'entraîner divers problèmes de serveur souvent difficiles à diagnostiquer. Pour connaître la version de microprogramme d'une unité de disque, utilisez la fonction inquiry de l'utilitaire format(1M) de Solaris. Le tableau suivant indique les niveaux minimaux de version de microprogramme à respecter pour les unités de disque Sun Fire V890 à la date de publication de ces notes.

| Référence<br>Sun | Capacité | Fabricant          | Niveau minimum de version de<br>microprogramme |
|------------------|----------|--------------------|------------------------------------------------|
| 540-4905         | 72 Go    | Seagate ST373307FC | 0638                                           |
| 540-5408         |          | Seagate ST373405FC | 0638                                           |
|                  |          | Fujitsu MAN3735FC  | 1004                                           |
|                  |          | Fujitsu MAP3735FC  | 0701                                           |

**Niveaux minimaux de version de microprogramme**

**Remarque :** Les unités ayant une capacité inférieure à 72 Go ne sont pas prises en charge par le serveur Sun Fire V890.

Pour obtenir la liste la plus récente des unités de disque prises en charge par le serveur Sun Fire V890, reportez-vous à la dernière version de ces notes disponible sur le site Web suivant :

http://www.sun.com/products-n-solutions/hardware/docs

**Remarque :** Toutes les unités de disque Sun Fire V890 installées en usine, vendues en tant qu'options à installer par l'utilisateur ou installées en tant qu'unités interchangeables sur site (FRU, field-replaceable units) respectent les niveaux minimaux de version de microprogramme.

#### <span id="page-13-0"></span>Installation du microprogramme de fond de panier FC-AL Sun Fire V890

Dans le cas peu probable où le microprogramme de fond de panier FC-AL Sun Fire V890 serait endommagé, vous pourrez utiliser une image de sauvegarde pour mettre à jour la mémoire flash du fond de panier avec le microprogramme d'origine. La procédure de mise à jour de la mémoire flash s'effectue grâce à l'utilitaire luxadm Solaris et est décrite ci-après.

Avant de mettre à jour la mémoire flash du microprogramme de fond de panier, vous devez télécharger l'image du microprogramme depuis le site Web SunSolve Online sur le disque du système Sun Fire V890. La version la plus récente du microprogramme du fond de panier est en permanence disponible sur le site Web SunSolve Online, à l'adresse http://sunsolve.sun.com. Pour installer le microprogramme à partir du site Web SunSolve, reportez-vous aux instructions du fichier README fourni avec l'image du microprogramme.

**Remarque :** Vous trouverez une version du microprogramme de fond de panier FC-AL pour le serveur Sun Fire V880 sur le CD Solaris Supplement. *N'installez pas* cette version du microprogramme sur le serveur Sun Fire V890.

L'image du microprogramme est installée par défaut à l'emplacement suivant sur le disque du système Sun Fire V890 :

/usr/platform/SUNW,Sun-Fire-880/lib/images/int\_fcbpl\_fw

Une fois l'image installée, lancez la procédure de mise à jour de la mémoire flash en procédant de la manière suivante :

**Remarque :** Après avoir lancé le processus de mise à jour de la mémoire flash à l'étape 3, vous devez attendre la fin de la mise à jour, au moins 15 minutes après l'affichage de l'invite de superutilisateur. Pendant que le serveur met à jour la mémoire PROM flash, le serveur peut sembler peu actif, voire inactif. Ne lancez aucune autre opération tant que vous n'êtes pas sûr que le processus de mise à jour est terminé.

**1. Connectez-vous en tant que superutilisateur et saisissez la commande suivante pour activer le mode mono-utilisateur du serveur :**

# **init s**

**2. Placez la clé du panneau avant sur la position Verrouillé.**

La position Verrouillé de la clé empêche toute programmation non autorisée des mémoires PROM flash du serveur.

**3. Saisissez la sous-commande** luxadm **pour lancer le processus de mise à jour de la mémoire flash :**

# **luxadm download -f** *chemin\_microprogramme nom\_armoire*

 $O$ ù ·

- *chemin\_microprogramme* correspond à l'emplacement de l'image du microprogramme sur le disque du système, à savoir, /usr/platform/SUNW,Sun-Fire-880/lib/images/int\_fcbpl\_fw.
- *nom\_armoire* correspond au nom d'armoire attribué au sous-système de stockage interne Sun Fire V890 (par défaut, FCloop). Pour vérifier le nom d'armoire en premier, utilisez la sous-commande luxadm probe.

**Remarque :** Pour plus d'informations sur l'utilitaire luxadm, reportez-vous à la section *Platform Notes : Using luxadm Software*, présente dans la documentation Solaris sur matériel Sun du CD Supplement.

**4. Lorsque l'invite de superutilisateur s'affiche de nouveau, patientez au moins 15 minutes pour que le processus de mise à jour de la mémoire flash se termine.**

Il s'agit du délai minimal requis pour que l'opération de mise à jour de la mémoire flash envoie le code du microprogramme à tous les contrôleurs SSC-100 du serveur.

**5. Pour vérifier que l'opération de mise à jour de la mémoire flash a réussi, saisissez la sous-commande** luxadm **suivante :**

# **luxadm display** *nom\_armoire*

Où *nom\_armoire* correspond au nom d'armoire attribué au sous-système de stockage interne du Sun Fire V890.

L'exécution de cette commande permet d'afficher l'état de chaque contrôleur SSC-100 du serveur. Voici un extrait, après exécution de cette commande, concernant un serveur à deux fonds de panier.

```
SSC100's - 0=Base Bkpln, 1=Base LoopB, 2=Exp Bkpln, 3=Exp LoopB
    SSC100 #0: O.K.(9228/ 120A)
 SSC100 #1: O.K.(9228/ 120A)
 SSC100 #2: O.K.(9228/ 120A)
 SSC100 #3: O.K.(9228/ 120A)
```
**a. Vérifiez que chaque contrôleur SSC-100 affiche un état** O.K. **et que la version de microprogramme indiquée entre parenthèses est identique.**

Si c'est le cas, le processus de mise à jour de la mémoire flash a réussi.

- **b. Dans le cas contraire, patientez encore environ deux minutes et répétez cette étape.**
- **6. Une fois le processus de mise à jour de la mémoire flash terminé, revenez au mode multiutilisateur à l'aide de la commande** init**.**

Par exemple, saisissez :

# **init 3**

**7. Placez la clé du panneau avant sur la position Verrouillé.**

Cette position est le réglage recommandé pour les opérations au jour le jour.

Le serveur peut de nouveau fonctionner normalement.

#### <span id="page-15-0"></span>Mécanisme de surveillance matérielle et XIR

Pour détecter et réagir aux blocages du système, le serveur Sun Fire V890 est doté d'un mécanisme de surveillance matérielle, c'est-à-dire une horloge matérielle qui est continuellement réinitialisée tant que le système d'exploitation est en cours d'exécution. Si le système se bloque, le système d'exploitation n'est plus en mesure de réinitialiser l'horloge. L'expiration du délai défini pour l'horloge déclenchera alors une réinitialisation automatique externe XIR (Externally Initiated Reset) du système, évitant ainsi à l'opérateur de devoir intervenir. Lorsque le mécanisme de surveillance exécute la réinitialisation externe XIR, des informations de débogage sont envoyées à la console système.

**Remarque :** Vous devez activer le mécanisme de surveillance matérielle selon la procédure suivante, à défaut de quoi il ne sera pas opérationnel.

La fonction XIR peut également être exécutée manuellement à l'aide de la console RSC. Vous utilisez la commande xir manuellement lorsque le système est complètement bloqué et qu'une commande clavier L1-A (Stop-A) ne fonctionne pas. Lorsque vous exécutez la commande xir manuellement à l'aide de RSC, le système revient immédiatement à l'invite OpenBoot PROM ok. Elle vous permet d'utiliser les commandes OpenBoot PROM pour déboguer le système.

Vous pouvez définir les variables de configuration OpenBoot post-trigger et obdiag trigger pour exécuter les autotests à la mise sous tension ou les diagnostics OpenBoot à chaque réinitialisation du mécanisme de surveillance matérielle. Pour plus d'informations sur les variables de configuration OpenBoot avec le mécanisme de configuration matérielle, consultez le manuel *Sun Fire V890 Diagnostics and Troubleshooting Guide* (disponible à l'adresse http://docs.sun.com dans la rubrique Sun sur matériel Sun).

#### <span id="page-16-0"></span>Comment activer le mécanisme de surveillance matérielle et ses options

Pour activer le mécanisme de surveillance matérielle :

**1. Modifiez le fichier** /etc/system **pour inclure l'entrée suivante.**

set watchdog\_enable = 1

**2. Redémarrez le système pour appliquer les modifications.**

Pour que le mécanisme de surveillance matérielle redémarre automatiquement le système en cas de blocage :

● **À l'invite système** ok**, saisissez la commande suivante :**

ok **setenv error-reset-recovery = boot**

Pour générer des vidages automatiques sur incident en cas de blocage système :

● **À l'invite système** ok**, saisissez la commande suivante :**

ok **setenv error-reset-recovery = sync**

#### <span id="page-17-0"></span>Informations mises à jour sur le montage en armoire du serveur Sun Fire V890

Actuellement, les seules armoires Sun prises en charge par le serveur Sun Fire V890 sont les armoires Sun StorEdge Expansion Cabinet (référence Sun SG-XARY030A), Sun Fire Cabinet (référence Sun SF-XCAB) et Sun Rack 900 (référence Sun SR9-KL038A-IP).

Pour monter un serveur Sun Fire V890 dans une armoire Sun Rack 900, utilisez le kit de montage en armoire Sun X9638A.

Pour monter un serveur Sun Fire V890 dans une armoire Sun StorEdge Expansion Cabinet et Sun Fire Cabinet, utilisez le kit de montage en armoire Sun X9628A.

Une porte en option (référence Sun X9818A) est disponible pour l'armoire Sun StorEdge Expansion Cabinet. Cette porte est nécessaire pour les interférences électromagnétiques si vous montez deux serveurs Sun Fire V890 dans cette armoire.

**Remarque :** Vous ne pouvez installer qu'un serveur Sun Fire V890 dans l'armoire Sun Fire Expansion Cabinet.

### Consignes de sécurité pour le montage en armoire du serveur Sun Fire V890

<span id="page-17-1"></span>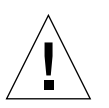

**Attention :** Comme indiqué dans le *Guide de montage en armoire du serveur Sun Fire V890,* n'essayez pas de soulever le serveur avant d'avoir retiré les cartes d'unité centrale/mémoire, les blocs d'alimentation et les plateaux de ventilation de l'unité centrale et du bloc d'E/S. Une fois ces opérations effectuées, demandez l'aide de trois personnes pour soulever le serveur.

Les quatre poignées de levage du kit de montage en armoire ne sont pas conçues pour supporter le poids d'un serveur entièrement équipé.

## <span id="page-18-0"></span>Problèmes relatifs aux logiciels

Les sections suivantes présentent les divers problèmes relatifs aux logiciels associés au serveur Sun Fire V890.

### <span id="page-18-1"></span>Logiciel Sun Remote System Control (RSC) 2.2.2

Le serveur Sun Fire V890 est équipé de la carte du contrôleur système (SC). La liste suivante récapitule le fonctionnement du logiciel RSC 2.2.2 et du matériel du contrôleur système ensemble.

- La carte SC ne dispose pas d'un modem intégré. Les commandes et variables de modem/pager du logiciel RSC 2.2.2 ne fonctionnent pas avec la carte SC. Elles sont documentées dans le *Guide de l'utilisateur du Sun Remote System Control (RSC) 2.2*, mais ne sont pas prises en charge par la carte SC du serveur Sun Fire V890.
- La carte SC n'est pas équipée d'une batterie de sauvegarde système. Elle est alimentée directement par l'alimentation de secours (5 V) du serveur. La carte fonctionne même lorsque le serveur est éteint ou en veille, tant qu'il est raccordé à une prise murale c. a.

Pour plus d'informations sur l'utilisation du logiciel RSC 2.2.2 avec le matériel SC, consultez le *Guide du propriétaire du serveur Sun Fire V890*.

#### <span id="page-18-2"></span>Diagnostics avancés OpenBoot PROM

OpenBoot PROM Version 4.15 fournit des diagnostics avancés activés par défaut. Tous les diagnostics OpenBoot sont exécutés à la mise sous tension. Pour plus d'informations sur ces améliorations, sur les variables de configuration nouvelles et redéfinies et sur la nouvelle configuration standard (par défaut), reportez-vous à la section *Améliorations du microprogramme OpenBoot PROM pour les diagnostics*, disponible sur le CD de documentation Sun Fire V890 livré avec le serveur Sun Fire V890.

Par exemple, lorsque les diagnostics avancés OpenBoot PROM sont activés, les résultats des diagnostics de la connexion rsc-console sont envoyés à la console du serveur sans aucun message d'avertissement. Dans ce cas, la console RSC peut ne pas répondre aux commandes RSC. Cela peut également se produire si vous affichez les résultats rsc-console alors que la clé du panneau avant du serveur Sun Fire V890 est en position Diagnostics.

#### <span id="page-19-0"></span>Prise en charge du logiciel Sun Management Center

Le logiciel Sun Management Center, Version 3.5 Product Update 1, prend en charge le serveur Sun Fire V890. Pour plus d'informations sur le logiciel Sun Management Center, reportez-vous au document *Sun Management Center 3.5 Supplement for VSP High-End Entry Servers (Workgroup Servers)*.

#### <span id="page-19-1"></span>Logiciel Sun StorEdge Traffic Manager

Le logiciel Sun StorEdge Traffic Manager automatise le basculement d'E/S multichemin, le rétablissement et l'équilibrage de charges SAN sur plusieurs platesformes. Vous pouvez ainsi effectuer une configuration dynamique de la base de données. Ce logiciel peut contribuer à fournir des performances d'E/S améliorées, une disponibilité accrue et une gérabilité économique sur votre application SAN stratégique.

Pour obtenir plus d'informations sur le logiciel Sun StorEdge Traffic Manager, découvrir ses caractéristiques de manière interactive et acheter le produit pour votre installation, rendez-vous à l'adresse suivante :

http://www.sun.com/storage/software/storage\_mgmt/traffic\_manager /index.xml

## <span id="page-19-2"></span>Notes sur la documentation

#### <span id="page-19-3"></span>Documentation relative aux microprogrammes OpenBoot

Le serveur Sun Fire V890 utilise le microprogramme OpenBoot PROM version 4.15. Pour obtenir des instructions sur l'utilisation de ce microprogramme, consultez le *OpenBoot 4.x Command Reference Manual* (manuel de référence OpenBoot 4.x), disponible sur le site Web suivant dans la rubrique Solaris sur matériel Sun :

http://docs.sun.com

#### <span id="page-20-0"></span>Prise en charge du logiciel Sun Management Center 3.5

Le document *Sun Management Center 3.5 Supplement for VSP High-End Entry Servers (Workgroup Servers)* ne spécifie pas la prise en charge du serveur Sun Fire V890. Toutefois, cette version du logiciel prend en charge le serveur Sun Fire V890.

## <span id="page-20-1"></span>Problèmes courants

Cette section décrit les bugs et anomalies associés au serveur Sun Fire V890. Dans la plupart des cas, il existe des correctifs logiciels permettant de résoudre ces problèmes. Consultez le site Web SunSolve Online ou contactez votre fournisseur de services Sun agréé pour plus d'informations sur ces correctifs. Pour plus d'informations, reportez-vous à la section [« Correctifs logiciels requis](#page-7-1) [et recommandés » à la page 4.](#page-7-1)

### <span id="page-20-2"></span>La console RSC bascule vers la console du serveur sans avertissement lorsque les diagnostics avancés OpenBoot PROM sont activés ou lorsque la clé est en position Diagnostics

Lorsque les diagnostics avancés OpenBoot PROM sont activés, la connexion rsc-console est envoyée à la console du serveur sans avertissement. Dans ce cas, la console RSC peut ne pas répondre aux commandes RSC. Cela peut également se produire si vous utilisez RSC pendant que la clé du panneau avant du serveur Sun Fire V890 est en position Diagnostics.

#### <span id="page-21-0"></span>Des erreurs de disque sont identifiées dans le loghistory lorsque SunVTS est en cours d'exécution, mais aucune erreur n'est identifiée dans SunVTS ou Solaris

Si vous exécutez les logiciels SunVTS™ et RSC simultanément, vous risquez de rencontrer des erreurs de disque lorsque vous utilisez la commande loghistory, qui n'apparaissent pas dans les tests SunVTS. Cela se produit lorsque SunVTS ne peut pas interrompre la surveillance RSC lors de l'exécution des tests. RSC identifie chaque changement d'état comme une erreur de disque. Ces messages n'apparaissent pas si SunVTS n'exécute aucun test.

### <span id="page-21-1"></span>L'interface GEM peut réduire le nombre de connexions en cas de lourde charge à l'aide de l'ensemble de tests sync-TTCP

Si vous exécutez le logiciel d'ensemble de tests sync-TTCP alors que le serveur est soumis à de lourdes charges de réseau, l'interface Gigabit Ethernet (GEM) peut réduire le nombre de connexions. Si cela se produit, suivez la procédure ci-après :

- **1. Utilisez un éditeur de texte pour ouvrir le fichier** /etc/system**.**
- **2. Ajoutez les lignes suivantes au fichier :**

```
set ge:ge_put_cfg=0
set ge:ge_nos_tmds=8192
```
- **3. Enregistrez et fermez le fichier.**
- **4. Réinitialisez votre serveur.**

#### <span id="page-22-0"></span>L'emplacement PCI désactivé génère un dépassement de temps fcode\_timer pendant le démarrage de Solaris

Il est déconseillé d'utiliser la commande asr-disable pci-slot*n* (où *n* correspond à 0-8) pour désactiver un emplacement PCI lorsqu'une carte y est insérée. Si une carte défectueuse se trouve à l'intérieur d'un emplacement PCI, vous devez plutôt retirer la carte du système.

Si vous utilisez la commande asr-disable pci-slot*n* pour désactiver un emplacement avec une carte à l'intérieur (qu'elle soit défectueuse ou pas), l'interprète s'interrompt dans l'attente d'une réponse de la carte. Mais parce qu'elle a été désactivée, la carte ne répond pas et la séquence de démarrage est retardée de quelques minutes.